## **Excluindo atalhos de promoções que não são mais utilizados-EMSys**

Excluindo atalhos sem função!

- Como remover atalhos?
- Retirando atalhos não utilizados?

## **Excluindo atalhos de promoções que não são mais utilizados-EMSys.**

Excluindo atalhos de promoções que não são mais utilizados-EMSys

Para isso acesso o Emsys.

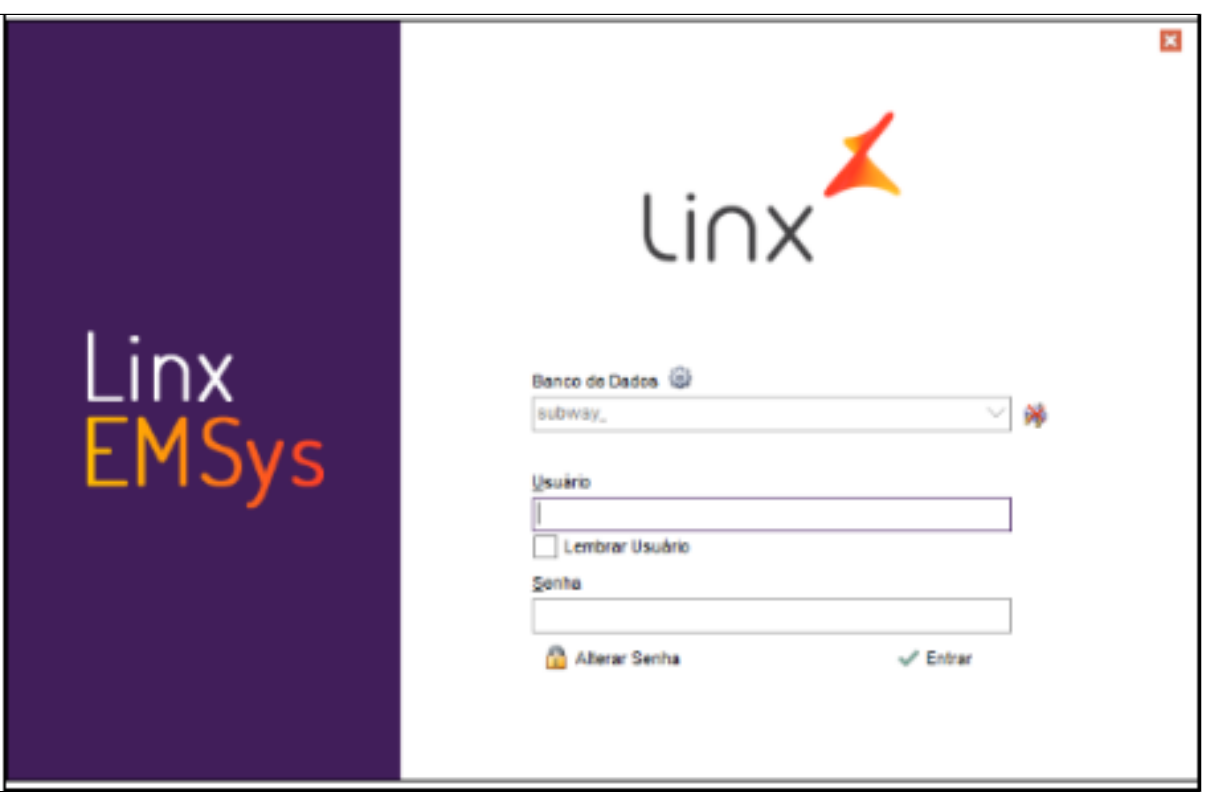

Com Emsys aberto, acesse o menu **GERENCIAL > PDV > Grupo de atalhos > Atalhos PDV.**

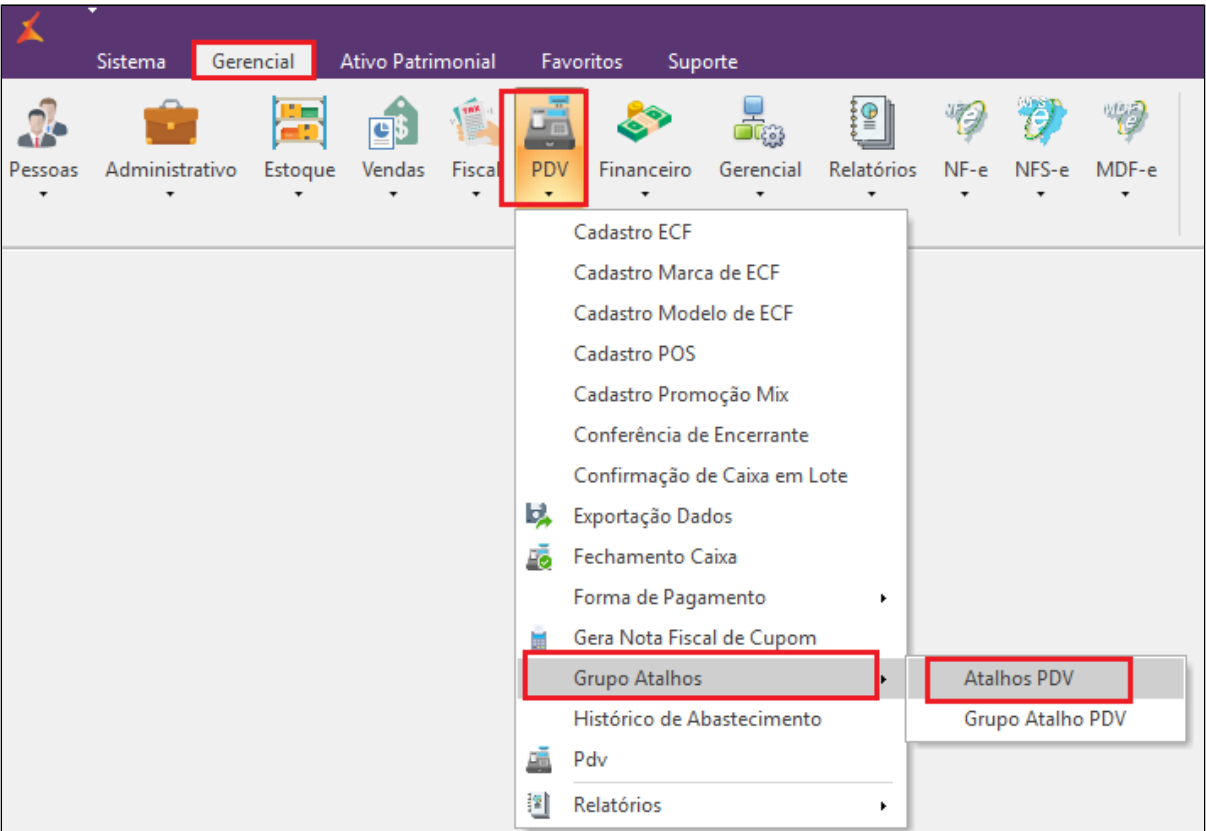

Janela aberta, **selecione o grupo de atalhos que deseja altera**r, em seguida clique no "**Alterar"** na parte de baixo da janela.

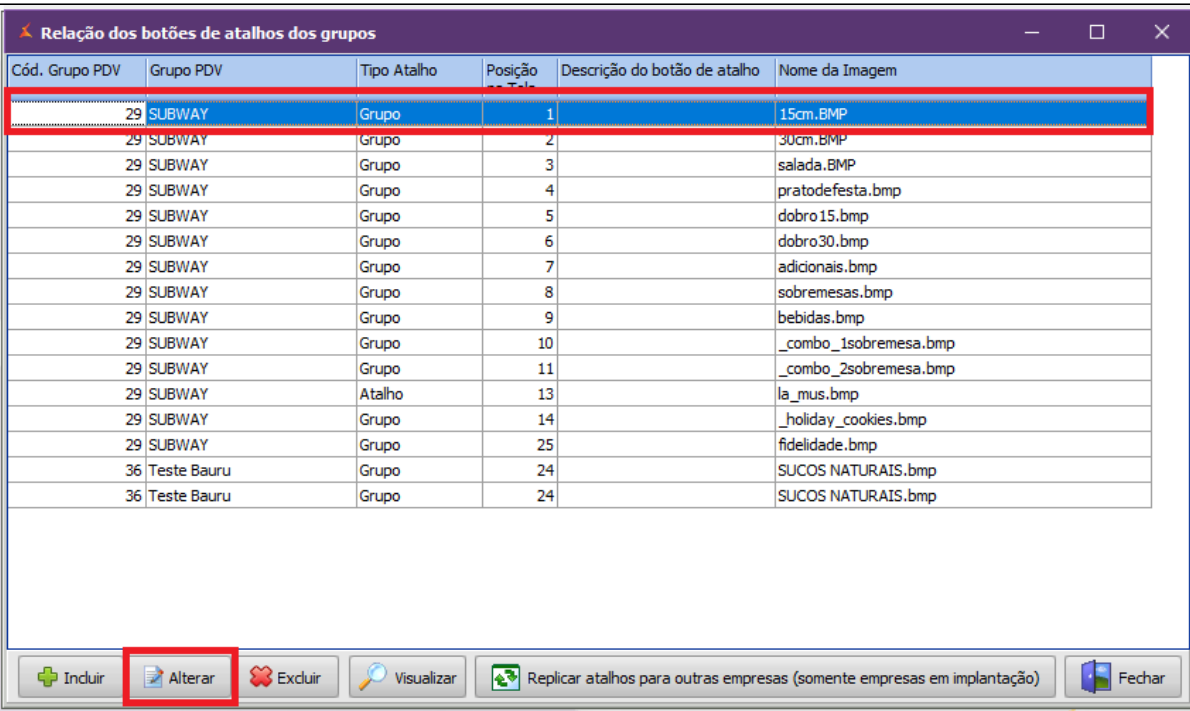

Grupo de atalhos aberto, clique em **"Produtos Associados".**

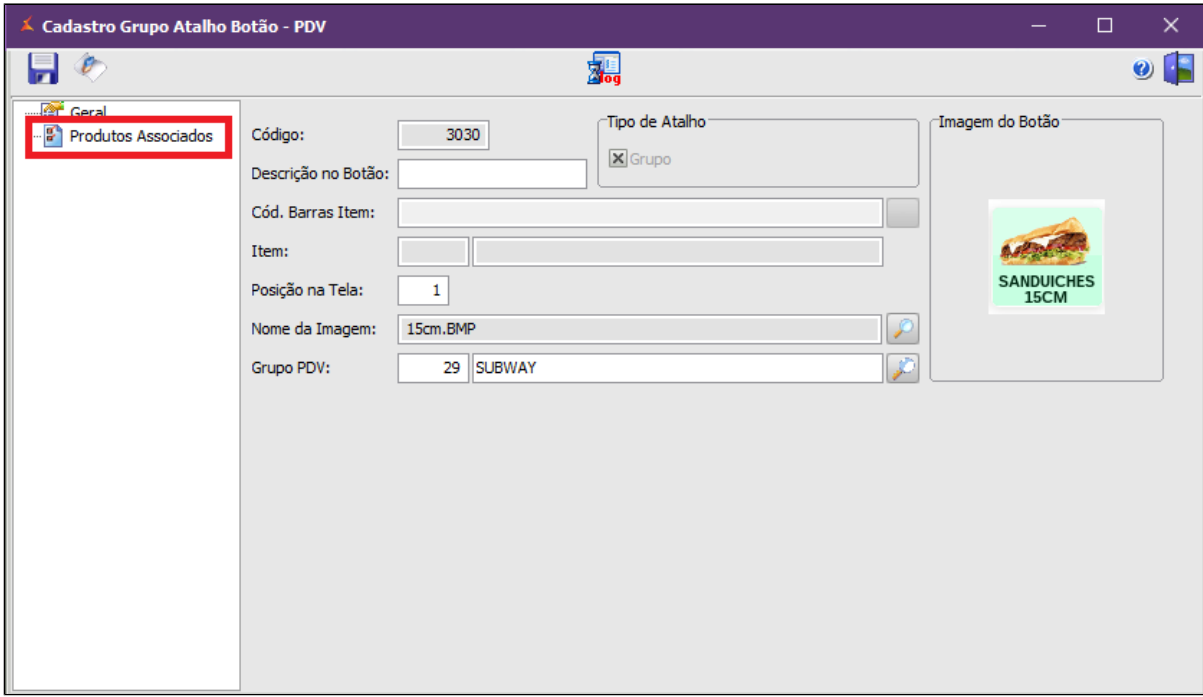

Nessa aba, terá todos os atalhos que pertence ao grupo, **selecione o atalho que deseja excluir** e em seguida, clique em **"Excluir"** na parte de baixo da janela.

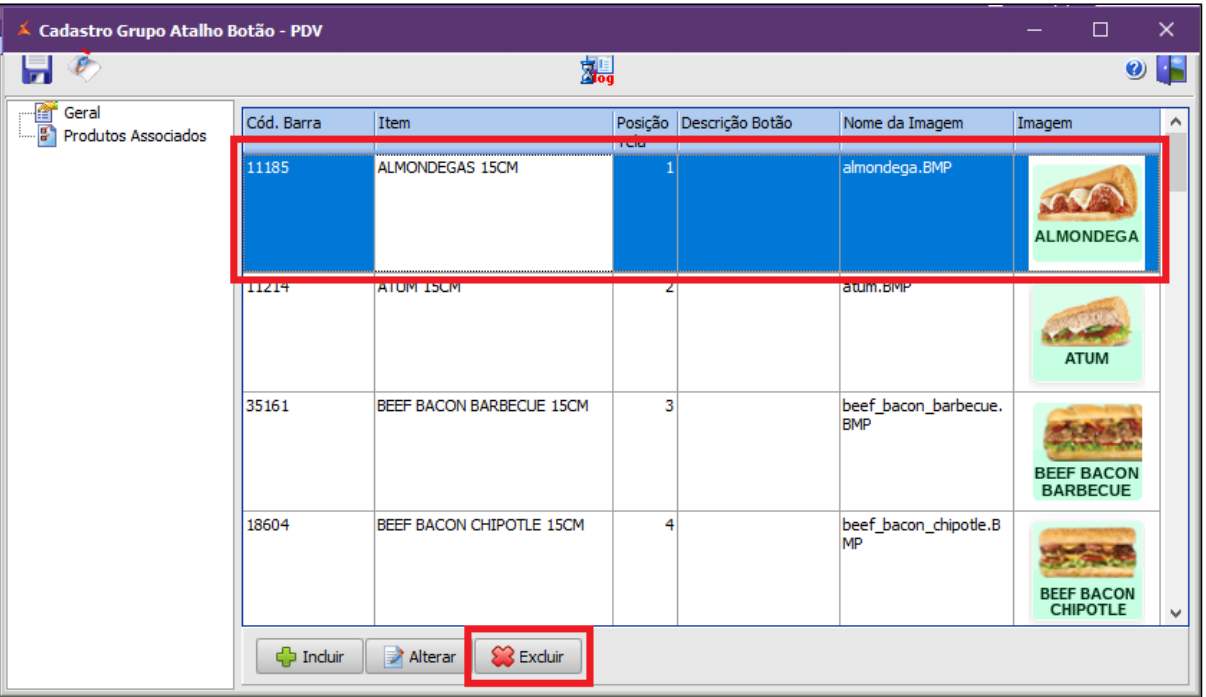

Repita o processo para todos os atalhos que deseja excluir. Assim que excluir todos os atalhos, clique sobre a aba "**Geral",** em seguida clique no campo "**Descrição do botão**", caso queira manter sem descrição basta colocar um " ponto" no campo.

**O campo "Descrição no Botão" não deve ficar vazio. Você pode também apertar a "barra de espaços" do teclado para preenchimento.** $\odot$ 

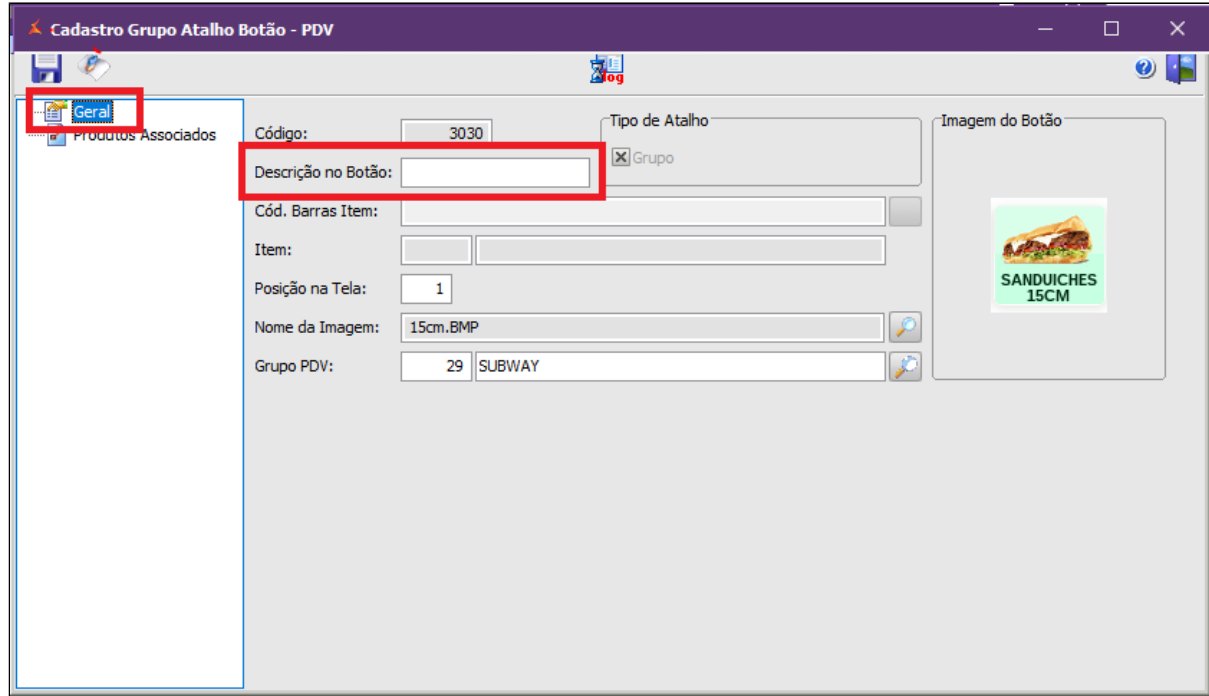

Agora basta clicar sobre o **"Salvar"** na parte superior da janela.

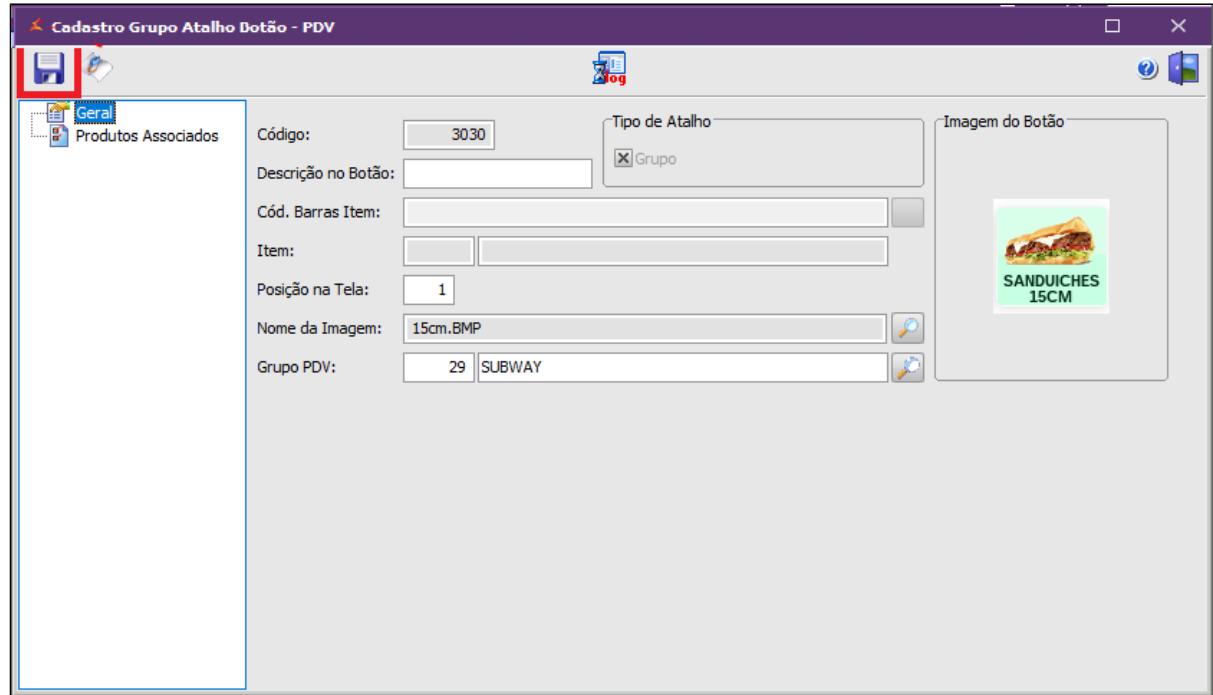

## **Exportação de dados**

Com os atalhos ajustados, será necessário exportar essa configuração para o Tacretail3.

Para isso, acesse no menu **Gerencial > PDV > Exportação de dados.**

Selecione os PDV's desejados e marque a opção "Atalho", ao finalizar clique em "Exportar Dados".

Selecione **os PDVs desejados, e marque as opções: Item, atalhos** e clique em **Exportar dados.**

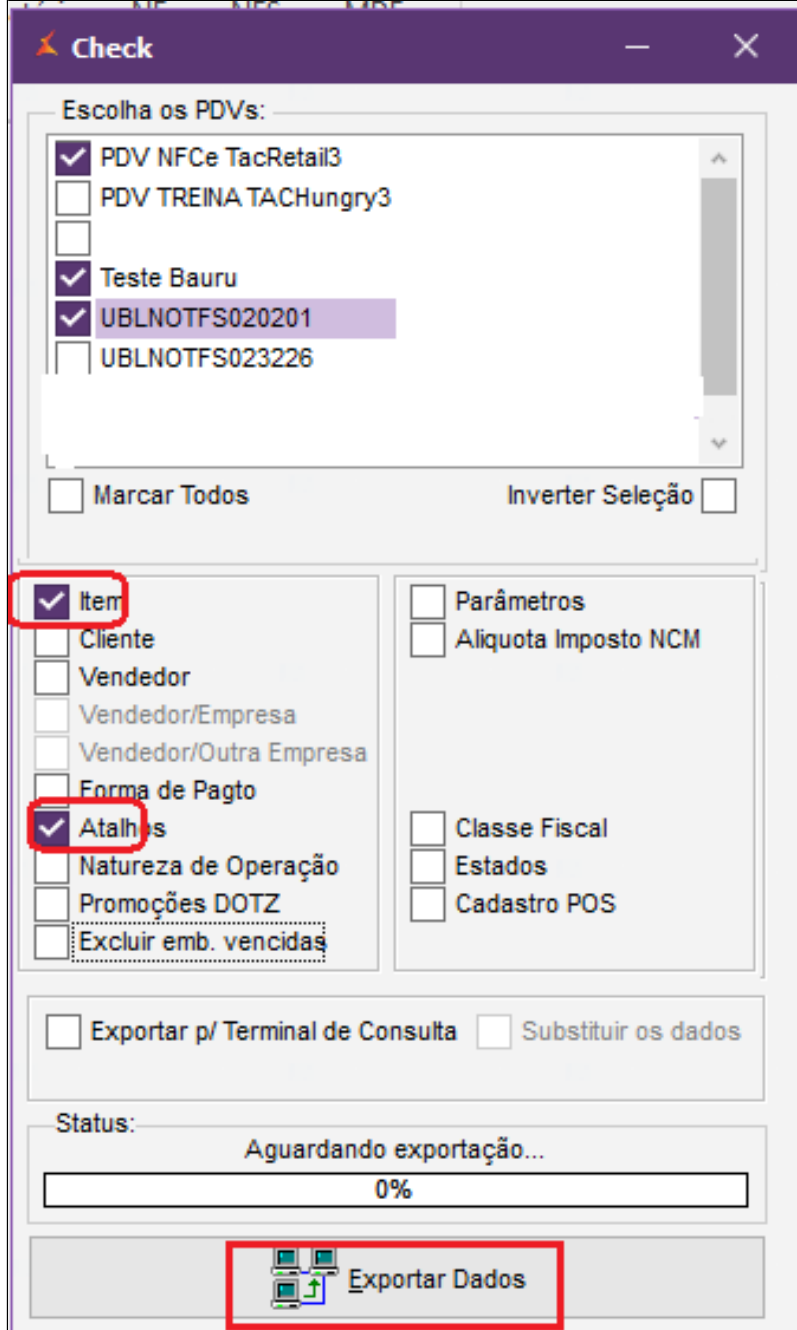

**Reinicie o TACRetail3 para que os atalhos sejam atualizados.**

**Está com alguma dúvida?**

**Consulte todos nossos guias na busca de nossa página principal [Clicando aqui](https://share.linx.com.br/display/FSRASC/LINX+FOOD+SERVICE+-+EMSYS)**

**IL** 

L.